# **Kodak** EasyShare **C183** Digital Camera

User Guide Guide d'utilisation Guía del usuario Guia do Usuário

Eastman Kodak Company Rochester, NY 14650 U.S.A.

© Eastman Kodak Company, 2010. MC/MR/TM: Kodak, EasyShare. 4H7066

**Use on-camera Help**

 $\mathfrak D$  Pressione o botão Menu  $\mathbin{\vbox{\rm{[\ddot =]}}},$  destaque uma opção e pressione o botão Informações  $\mathfrak b.$ 2) **AV** Percorra o tópico de Ajuda.

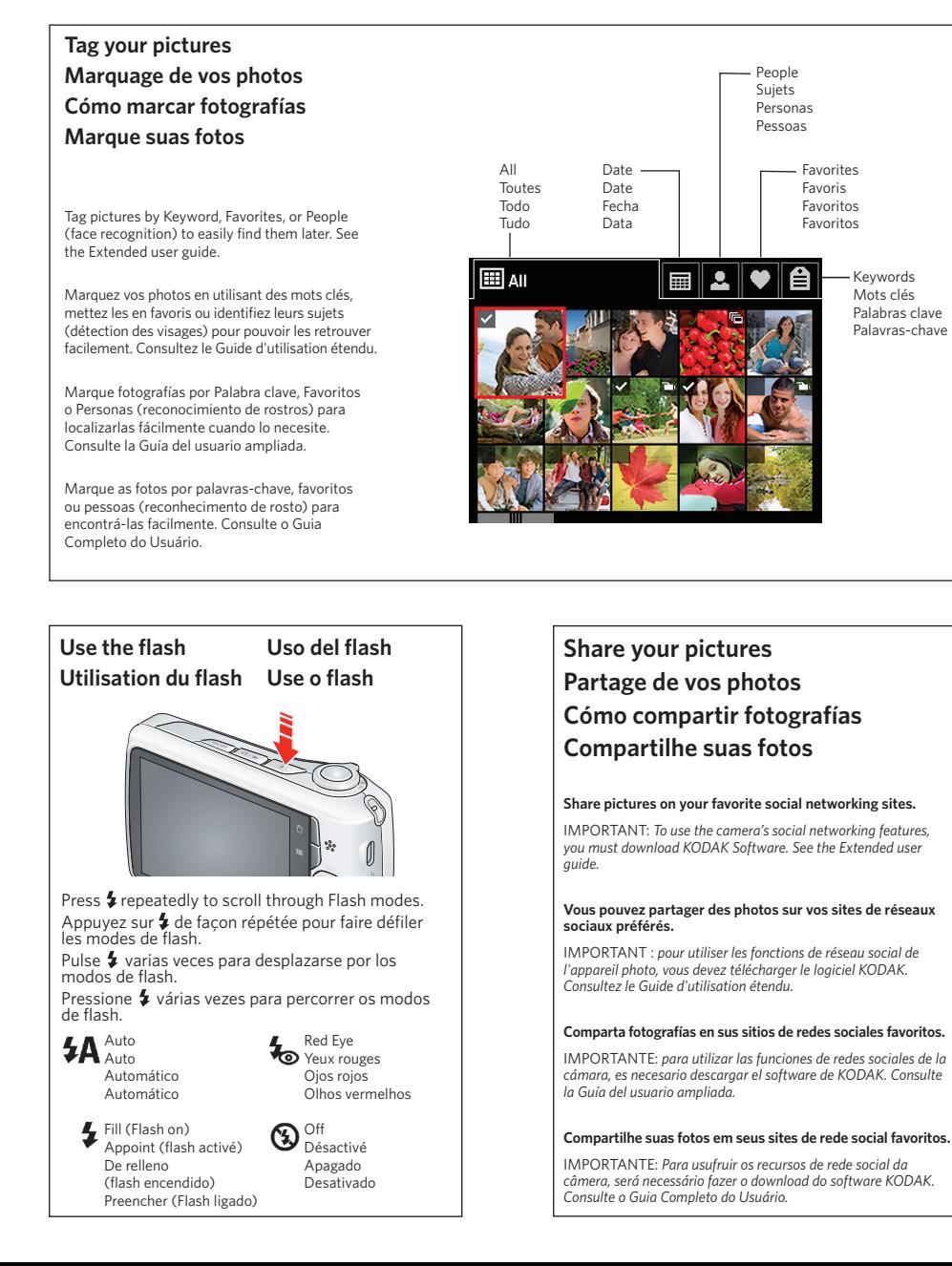

## **Utilisation de l'aide sur l'appareil Uso de la ayuda de la cámara Use a Ajuda integrada na câmera**

4H7066

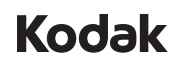

#### **FCC compliance and advisory**

This equipment has been tested and found to comply with the limits for a Class B digital device, pursuant to Part 15 of the FCC Rules. These limits are designed to provide reasonable protection against harmful interference in a residential installation.

#### **Canadian DOC statement**

DOC Class B Compliance—This Class B digital apparatus complies with Canadian ICES-003. Observation des normes-Classe B—Cet appareil numérique de la classe B est conforme à la norme NMB-003 du Canada.

#### **CE**

Hereby, Eastman Kodak Company declares that this KODAK Product is in compliance with the essential requirements and other relevant provisions of Directive 1999/5/E.

- (1) Desligue a câmera.
- 2) Conecte a câmera a um computador com conexão à Internet.
- $\overline{3}$ ) Ligue a câmera.
- 4 Após instalar o software, siga as instruções para transferir as fotos e os vídeos.

 $\mathcal{D}$  Press the Menu button  $\mathbf{I} \equiv$ , highlight a menu choice, then press the Info button  $\mathcal{D}$ . 2) **△▼** Scroll through a Help topic.  $\operatorname{1}\!\mathcal{D}$  Appuyez sur le bouton Menu  $\lfloor\mathrel{\mathop:}= \rfloor$ , choisissez une<br>option de menu, puis appuyez sur le bouton Info  $\oplus$  .  $\left( 2\right)$   $\blacktriangle\blacktriangledown$  Faites défiler l'écran jusqu'à une rubrique d'aide. 1

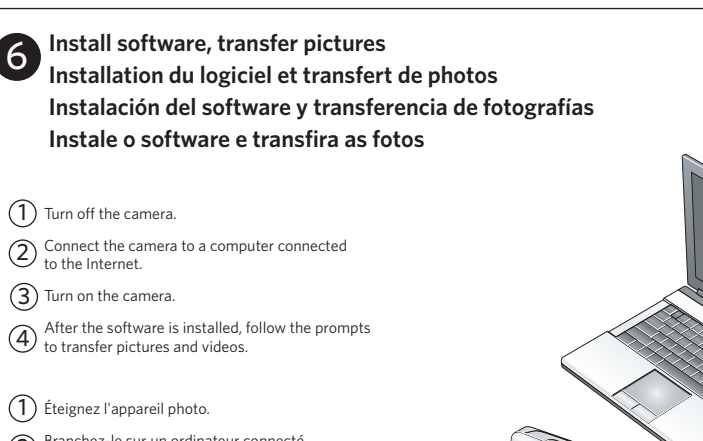

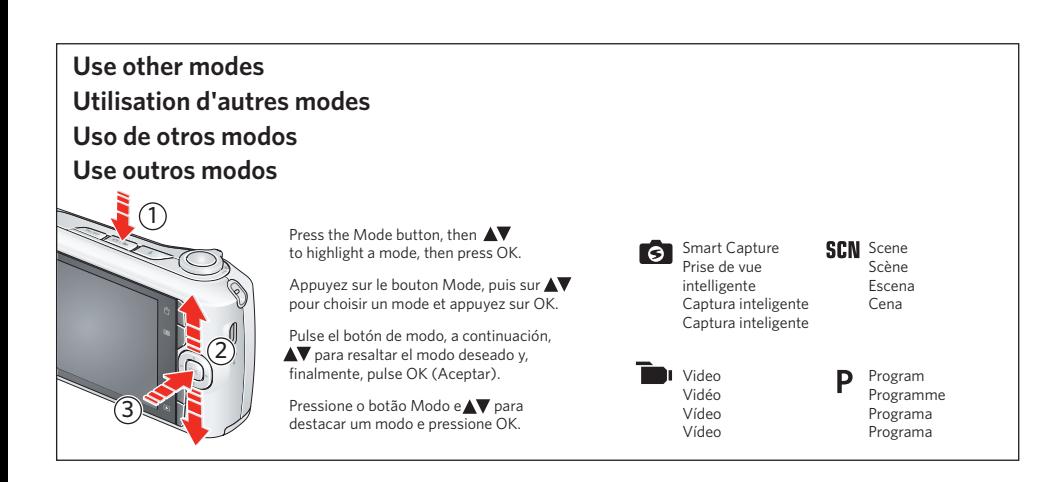

- 2 Branchez-le sur un ordinateur connecté à Internet.
- 3) Allumez l'appareil photo.
- 4 Une fois le logiciel installé, suivez les instructions à l'écran pour transférer des photos et des vidéos.

### (1) Apague la cámara.

- 2 Conecte la cámara a un equipo con conexión a Internet.
- 3) Encienda la cámara.
- 4 Una vez instalado el software, siga las indicaciones para la transferencia de fotografías y vídeos.

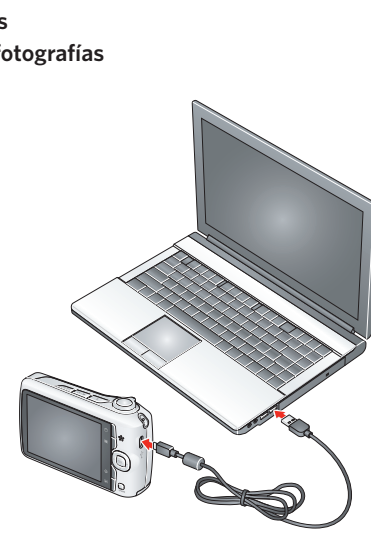

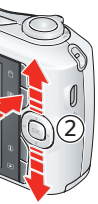

 $\mathcal{D}$  Pulse el botón Menu (Menú) $\mathrel{\mathop:}\equiv\mathrel{\mathop:}$ , seleccione una opción<br>y, a continuación, pulse el botón Info (Información) (j).  $\widehat{2})$   $\blacktriangle\blacktriangledown$  Desplazarse por los temas de la ayuda.

Keywords Mots clés Palabras clave Palavras-chave For complete information about your camera, see the **Extended user guide:** *www.kodak.com/go/support*

Pour tout savoir sur votre appareil photo, consultez le **Guide d'utilisation étendu :** *www.kodak.com/go/support*

Para obtener más información sobre la cámara, consulte la **Guía del usuario ampliada:** *www.kodak.com/go/support*

Para obter todas as informações sobre sua câmera, consulte o **Guia Completo do Usuário:** *www.kodak.com/go/support*

**Load the batteries**  $\overline{1}$  Load the batteries  $\overline{2}$  Turn on the camera **Insertion des piles Colocación de las pilas Coloque as pilhas**  $\in$ **Toma de fotografías** 4 **Take a picture Tire uma foto Prise d'une photo** Press the Shutter button Pulse el disparador hasta halfway to focus and set la mitad para establecer la exposure, then press exposición y el enfoque y, completely down. a continuación, púlselo completamente. Enfoncez le bouton de Pressione parcialmente o botão do obturador para

**Set language, date/time Réglage de la langue, de la date et de l'heure Configuración del idioma, la fecha y la hora Configure o idioma, a data e a hora**

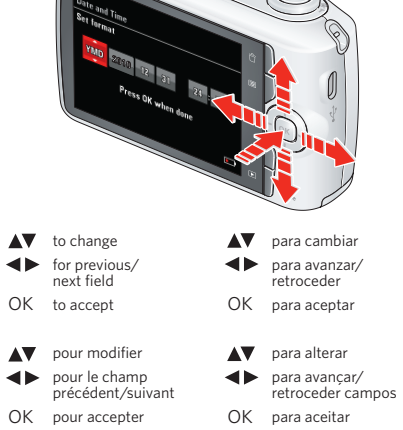

focar e definir a exposição e pressione-o completamente. l'obturateur à mi-course pour régler la mise au point et l'exposition, puis enfoncez-le complètement.

puis sur  $\blacktriangle$  pour sélectionner Vidéo <sub>et</sub> et appuyez sur OK. Appuyez sur le bouton de l'obturateur, puis relâchez-le. Appuyez dessus de nouveau

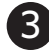

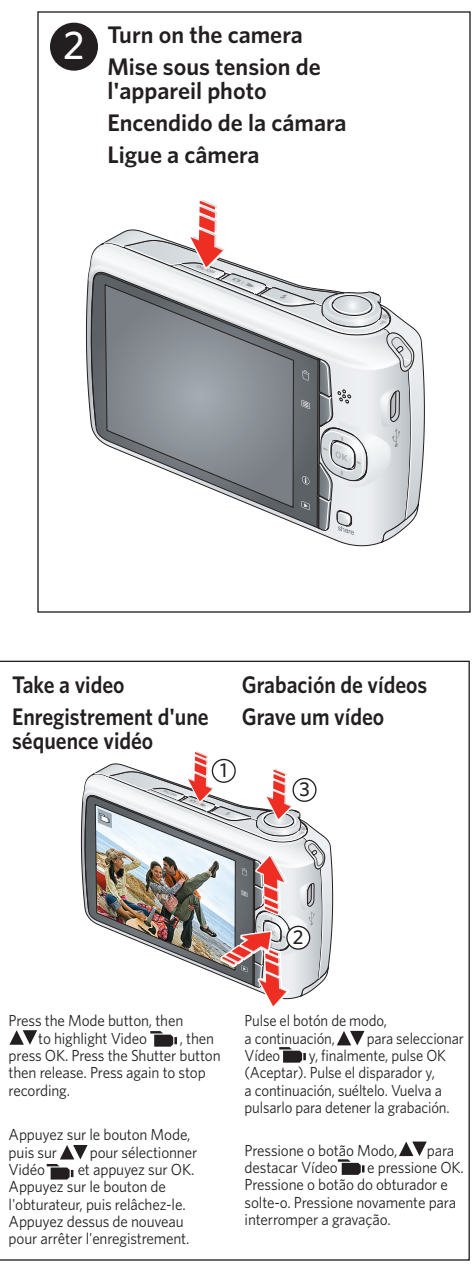

Turn off the camera, push<br>card in until it clicks, then turn on the camera. **Enregistrement de vos**  presione la tarjeta hasta que oiga un chasquido y vuelva a encenderla.

 1 Shutter button 2 Flash button 3 Mode button 4 Power button 5 Lens/Cover 6 Microphone 7 Self-timer/Video light 18 Review button 8 Flash 9 Wide Angle/Telephoto 10 LCD 11 Menu button 12 Delete button 13 OK 4**F AV** 14 Strap post 15 USB port 16 Info button 17 Share button SD/SDHC Card slot 20 Tripod socket 1 Bouton de l'obturateur 12 Bouton Supprimer 2 Bouton de flash 3 Bouton Mode 4 Bouton marche/arrêt 5 Objectif/couvre-objectif 15 Port USB 6 Microphone 7 Voyant du retardateur/ 17 Bouton Partager d'enregistrement vidéo 18 Bouton Visualiser 8 Flash 9 Grand angle/ téléobjectif 10 Écran ACL 11 Bouton Menu 13 OK **4D AV** 14 Emplacement pour dragonne 16 Bouton Info 19 Compartiment des piles, lecteur de carte SD/SDHC 20 Support pour trépied 1 Disparador 2 Botón del flash 3 Botón de modo 4 Botón de encendido 5 Objetivo/tapa 6 Micrófono 7 Luz del disparador automático/vídeo 8 Flash 9 Gran angular/ **Teleobjetivo** 10 Pantalla LCD 11 Botón Menu (Menú) 14 Anillo para la correa 15 Puerto USB 16 Botón de Info (Información) 17 Botón Share (Compartir) 19 Compartimento para la pila y ranura para tarjetas SD/SDHC 20 Toma de trípode 1 Botão do obturador 2 Botão do flash 3 Botão do modo 4 Botão Power (Ligar/Desligar) 5 Tampa da lente 6 Microfone 7 Luz indicadora do cronômetro interno/ vídeo 8 Flash 9 Grande-angular/ Telefoto 11 Botão Menu 12 Botão Excluir 13 OK 4**P AV** 14 Suporte da alça 15 Porta USB 16 Botão Informações 17 Botão Compartilhar 18 Botão Visualizar 20 Encaixe para tripé

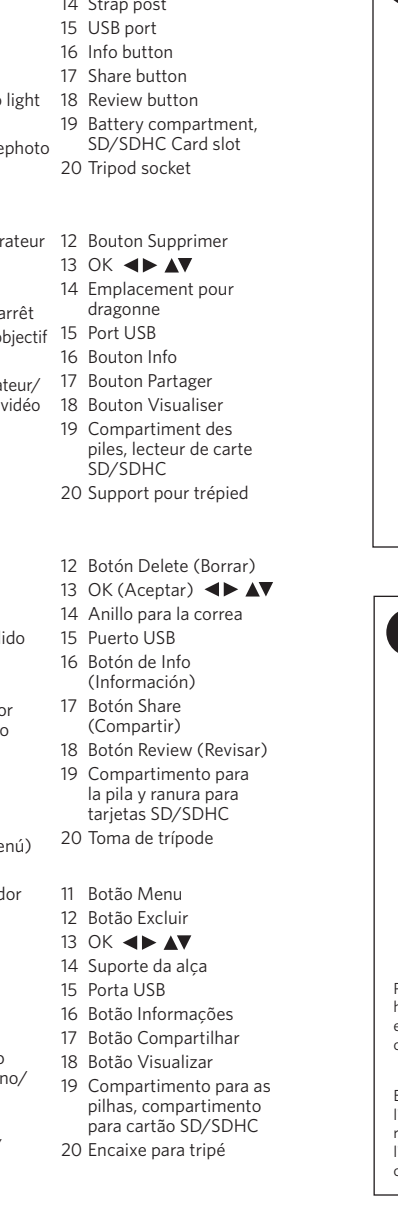

10 Tela de cristal líquido (LCD)

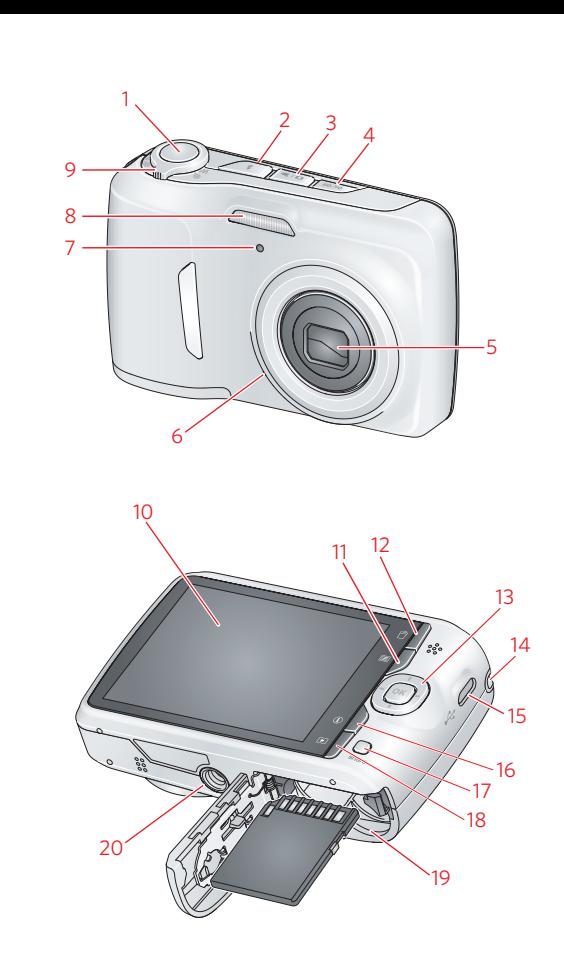

Press the Mode button, then  $\blacktriangle$  to highlight Video  $\blacksquare$ , then press OK. Press the Shutter button then release. Press again to stop recording.

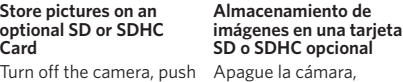

l'appareil.

**photos sur une carte SD ou SDHC (non comprise) Armazene fotos em um cartão SD ou SDHC opcional**

Éteignez l'appareil photo, insérez la carte jusqu'à ce que vous entendiez un déclic, puis rallumez Desligue a câmera, empurre o cartão até que ele se encaixe e ligue a câmera.

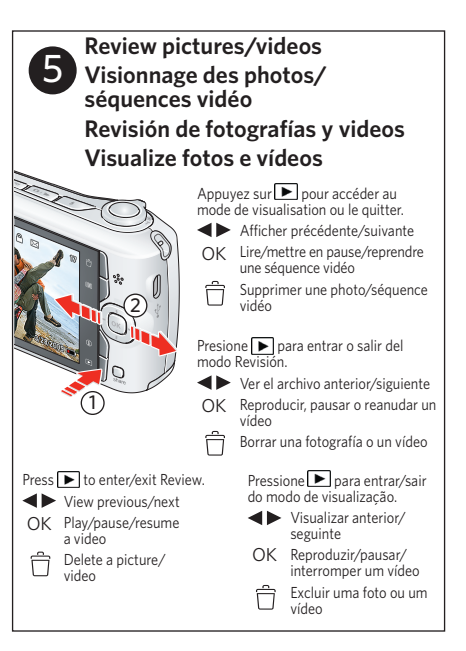